## **Modificação do Sistema de Diagóstico por Ultrassom TUS-AI900/800/700 e CUS-AA550/450/000**

Aos nossos clientes:

Obrigado por usar nossos sistemas de diagnóstico por ultrassom.

Foi relatado que ao usar a função Stress Echo Review na opção Stress Echo (uma função que classifica e exibe automaticamente imagens dinâmicas adquiridas por fase e por plano para comparação) nos sistemas listados abaixo, que os dados do paciente podem ser misturados ou falhar ao salvar dados dinâmicos adquiridos.

Para resolver esse problema, a seguinte medida corretiva está sendo implementada.

Agradecemos sua compreensão e pedimos sinceras desculpas por qualquer inconveniente.

## **Detalhes**

1. Sistemas aplicáveis e versões

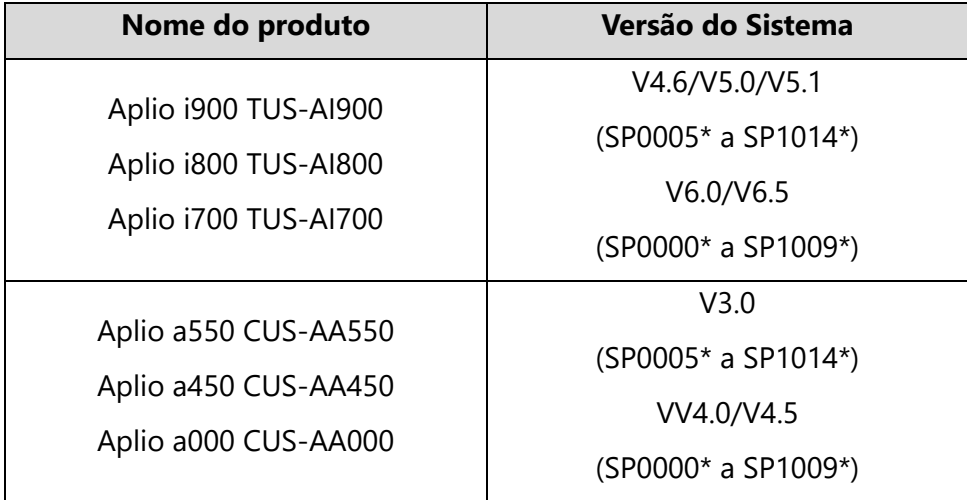

## 2. Descrição do problema

Foi relatado que, em casos raros, nos sistemas listados na seção 1, o Stress Echo pode não finalizar quando o usuário conclui um exame sem encerrar o Stress Echo. Neste caso, no próximo exame quando o Stress Echo for utilizado, uma mensagem de confirmação, que normalmente não é exibida neste momento, será exibida durante a primeira aquisição de imagem do novo exame.

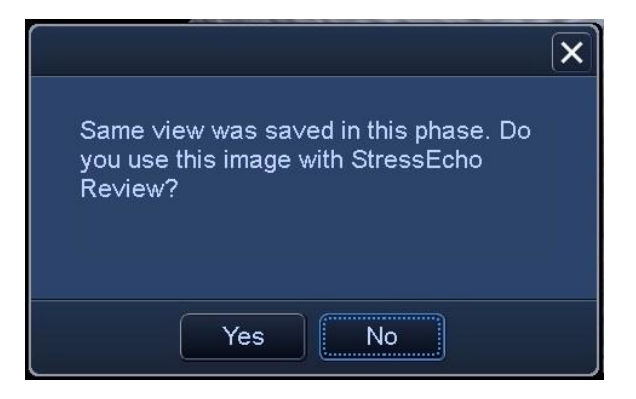

<Figura> Exibição de mensagem de confirmação

Se "No" for selecionado nesta mensagem de confirmação, as imagens adquiridas não serão salvas.

Se "Yes" for selecionado, as imagens serão salvas, porém quando a tela Revisão do Stress Echo for exibida no navegador do paciente após a conclusão do exame, as imagens salvas serão atribuídas ao paciente do exame de Stress Echo anterior.

3. Descrição da medida de correção:

O software modificado será fornecido para corrigir o problema descrito acima.

4. Orientação aos clientes:

Até a medida de correção ser implementada, certifique-se de finalizer Stress Echo pressionando [X] ou [Quit] no painel antes de completar o exame.

| 2D<br>Color | <b>STRESS</b><br>ECHO |                                     | $\mathbb{r}$ 5S2 |  |
|-------------|-----------------------|-------------------------------------|------------------|--|
|             |                       |                                     |                  |  |
|             |                       |                                     |                  |  |
| LT/RT       |                       |                                     |                  |  |
| <b>Next</b> |                       |                                     | <b>Timer A</b>   |  |
| Cancel      | Pause<br>Protocol     | <b>Stress Echo</b><br><b>Review</b> | <b>Timer B</b>   |  |
|             |                       |                                     | Quit             |  |
|             |                       |                                     |                  |  |

<Figura> Visor do painel Stress Echo

Se o exame for completado sem a finalização do Stress Echo, e a mensagem de confirmação mostrada na seção 2 for exibida ao salvar a primeira imagem no próximo Stress Echo, encerre o Stress Echo pressionando [X] ou [Quit] e, em seguida, inicie o Stress Echo novamente.

No entanto, se a mensagem de confirmação não for exibida ao salvar a primeira imagem no Stress Echo, a função poderá ser utilizada normalmente.

Em caso de dúvidas sobre este assunto, contate a empresa para maiores informações.